**UNIVERSIDAD DEL QUINDÍO**   *SISTEMA INTEGRADO DE GESTIÓN*

Código: A.GT-01.13.M.02 Version: 01 Fecha: 2013/03/04 Página 1 de 17

**Manual Instalación Windows Server 2008 R2**

# **UNIVERSIDAD DEL QUINDIO ÁREA DE SOPORTE TECNICO**

# **INSTALACIÓN DIRECTORIO ACTIVO WINDOWS SERVER 2008 R2**

**Por: Hugo Fernando Trejos S.**

**Armenia – Quindío – Colombia**

**Septiembre de 2011**

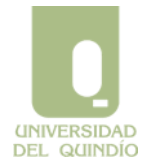

 *SISTEMA INTEGRADO DE GESTIÓN*

Código: A.GT-01.13.M.02 Version: 01 Fecha: 2013/03/04 Página 2 de 17

**Manual Instalación Windows Server 2008 R2**

## **REQUISITOS DE INSTALACIÓN**

#### **Instalando Windows Server 2008 R2 ® 1**

#### **HARDWARE**

#### **Requisitos del sistema**

A continuación se incluyen los requisitos del sistema aproximados para Windows Server 2008 R2. Si el equipo donde se implementará no cumple los requisitos mínimos, no podrá instalar este producto correctamente. Los requisitos reales variarán según la configuración del sistema y las aplicaciones y características que instale.

#### **Procesador**

El rendimiento del procesador depende no solamente de su frecuencia de reloj, sino también del número de núcleos y del tamaño de la caché del procesador. A continuación se detallan los requisitos relativos al procesador para este producto:

- **Mínimo**: 1 GHz (para los procesadores x86) o 1,4 GHz (para los procesadores x64)
- **Recomendado**: 2 GHz o más rápido

**RAM:** A continuación se detallan los requisitos de memoria RAM para este producto:

- **Mínimo**: 512 MB
- **Recomendado**: 2 GB o más
- **Máximo (sistemas de 32 bits)**: 4 GB (para Windows Server 2008 Standard) o 64 GB (para Windows Server 2008 Enterprise o Windows Server 2008 Datacenter)
- **Máximo (sistemas de 64 bits):** 32 GB (para Windows Server 2008 Standard) o 1 TB (para Windows Server 2008 Enterprise o Windows Server 2008 Datacenter) o 2 TB (para Windows Server 2008 para sistemas basados en Itanium)

#### **Requisitos de espacio en disco**

A continuación se detallan los requisitos aproximados de espacio en disco para la

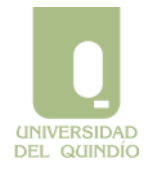

#### *SISTEMA INTEGRADO DE GESTIÓN*

Código: A.GT-01.13.M.02 Version: 01 Fecha: 2013/03/04 Página 3 de 17

**Manual Instalación Windows Server 2008 R2**

partición del sistema. Los valores para los sistemas operativos basados en Itanium y en x64 variarán de estas estimaciones. Es posible que sea necesario espacio en disco

adicional si instala el sistema a través de una red. Para obtener más información, vea <http://go.microsoft.com/fwlink/?LinkId=99285>.

- **Mínimo**: 10 GB
- **Recomendado**: 40 GB o más
- Unidad de DVD-ROM
- Pantalla Super VGA (800 x 600) o de mayor resolución
- Teclado y mouse de Microsoft ® (u otro dispositivo señalador compatible)

#### **Consideraciones importantes para los controladores de dominio de Active Directory**

El proceso de actualización de Windows Server 2003 a Windows Server 2008 R2 necesita espacio disponible en disco para la imagen del nuevo sistema operativo, para el proceso de instalación y para cualquier rol de servidor instalado.

Para el rol de controlador de dominio, el volumen o los volúmenes que hospedan los siguientes recursos tienen también requisitos específicos de espacio disponible en disco:

- Datos de aplicación (%AppData%)
- Archivos de programa (%ProgramFiles%)
- Datos de los usuarios (%SystemDrive%\Documents and Settings)
- Directorio de Windows® (%WinDir%)

El espacio disponible en el volumen %WinDir% debe ser igual o superior al tamaño actual de los recursos indicados anteriormente y sus carpetas subordinadas cuando se encuentran en el volumen %WinDir%. De manera predeterminada, dcpromo coloca los archivos de base de datos y de registro de Active Directory® en %Windir%; en este caso,

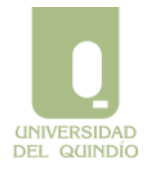

 *SISTEMA INTEGRADO DE GESTIÓN*

Código: A.GT-01.13.M.02 Version: 01 Fecha: 2013/03/04 Página 4 de 17 **Manual Instalación Windows Server 2008 R2**

su tamaño se incluye en los requisitos de espacio disponible en disco para la carpeta %Windir%.

No obstante, si la base de datos de Active Directory se hospeda fuera de cualquiera de las carpetas mencionadas, el volumen o los volúmenes que la hospedan deberán disponer de un espacio adicional de 250 MB o al menos el 10% del tamaño de la base de datos actual, lo que sea mayor. Por último, el espacio disponible en el volumen que hospeda los archivos de registro debe ser, como mínimo, de 50 MB.

Una instalación predeterminada del servicio de directorio Active Directory en Windows Server 2003 tiene los archivos de registro y de base de datos de Active Directory en %WinDir%\NTDS. Con esta configuración, el archivo de base de datos NTDS.DIT y todos los archivos de registro se copian temporalmente a la ubicación de cuarentena y, a continuación, se vuelven a copiar a su ubicación original. Esta es la razón por la que se necesita espacio disponible adicional para esos recursos. Sin embargo, el directorio SYSVOL, que se encuentra también en %WinDir% (%WinDir%\SYSVOL), se mueve y no se copia. Por lo tanto, no requiere espacio disponible adicional.

Una vez realizada la actualización, el espacio que estaba reservado para los recursos copiados se devolverá al sistema de archivos.

#### **SOFTWARE**

Ahora que ya tenemos un servidor limpio Windows Server 2008 R2 con la última versión de parches procedemos a realizar las primeras configuraciones para preparar el servidor para realizar una promoción a controlador de dominio.

1.- Arrancamos la sesión como administrador local.

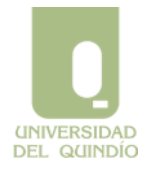

 *SISTEMA INTEGRADO DE GESTIÓN*

Código: A.GT-01.13.M.02 Version: 01 Fecha: 2013/03/04 Página 5 de 17

**Manual Instalación Windows Server 2008 R2**

2.- Configuramos una IP fija. (Se debe solicitar al administrador de red)

3.- Configuramos un nombre al servidor (En nuestro caso le hemos llamado **uniquindio.edu.co**).

4.- Pulsamos sobre **Inicio** –> **Ejecutar** – > escribimos **dcpromo.exe** y pulsamos sobre **Aceptar**.

 *SISTEMA INTEGRADO DE GESTIÓN*

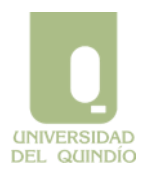

Código: A.GT-01.13.M.02 Version: 01 Fecha: 2013/03/04 Página 6 de 17

#### **Manual Instalación Windows Server 2008 R2**

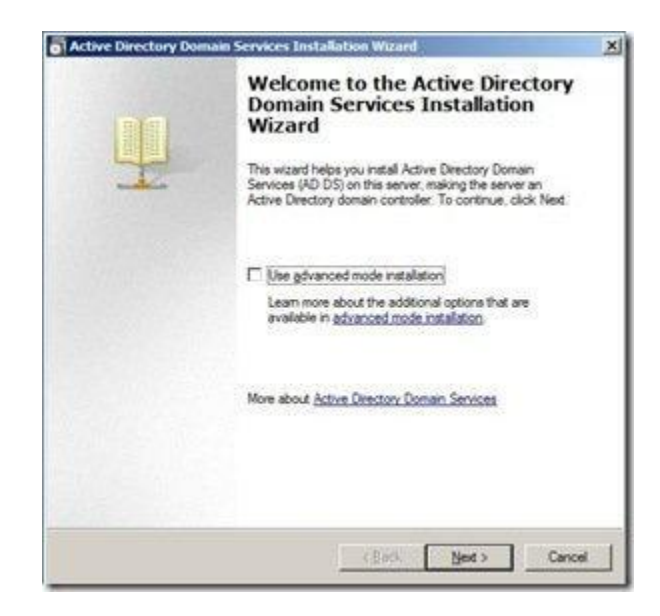

Pulsamos sobre **Next**. (El modo avanzado únicamente nos servirá en el caso que queramos instalar el domain controller a través de un backup, en el caso que queramos modificar el nombre NETBIOS generado por defecto o para seleccionar un domain controller origen distinto).

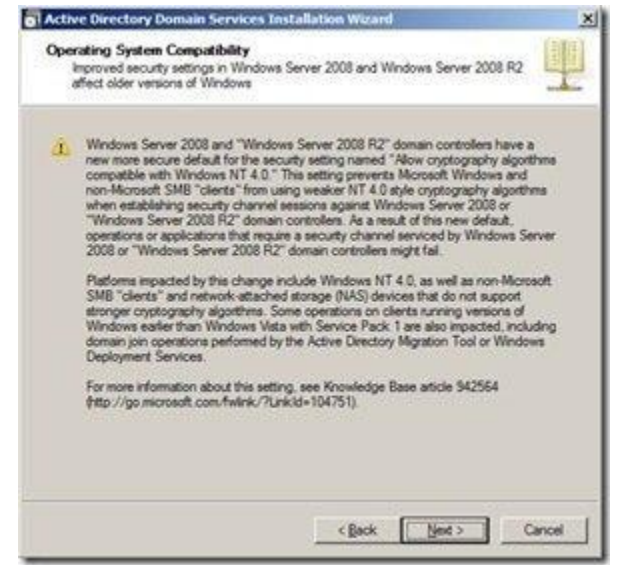

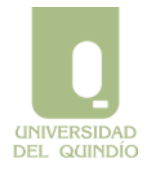

 *SISTEMA INTEGRADO DE GESTIÓN*

Código: A.GT-01.13.M.02 Version: 01 Fecha: 2013/03/04 Página 7 de 17

**Manual Instalación Windows Server 2008 R2**

Pulsamos sobre **Next**. (Este mensaje advierte que el algoritmo de autenticación que se usaba en el pasado en Windows NT ya no está soportado y si un equipo basado en Windows NT 4.0 intenta utilizar el servicio NETLOGON para establecer un canal seguro hacia un controlador de dominio basado en Windows Server 2008, la operación puede fallar) podéis encontrar más información aquí: <http://support.microsoft.com/?id=942564>

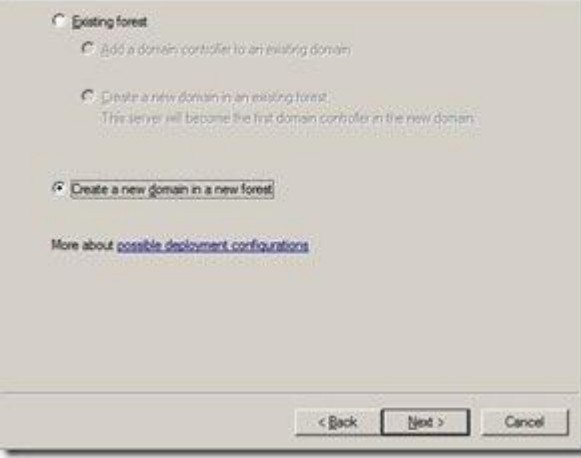

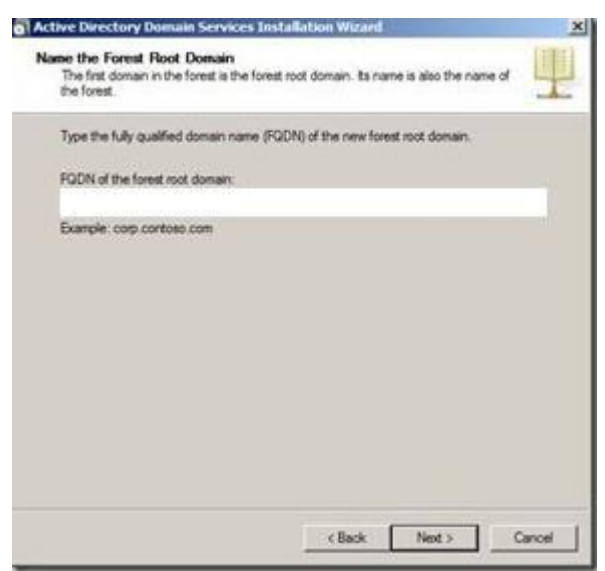

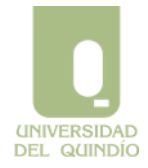

 *SISTEMA INTEGRADO DE GESTIÓN*

Código: A.GT-01.13.M.02 Version: 01 Fecha: 2013/03/04 Página 8 de 17

**Manual Instalación Windows Server 2008 R2**

Marcamos **Create a new domain in a new forest** y pulsamos sobre **Next**. (Como nosotros lo que queremos conseguir en este caso es disponer de un controlador de dominio primario esta es la opción que debemos escoger).

Escribimos el nombre que le daremos al dominio: En nuestro caso **uniquindio.edu.co** y pulsamos sobre **Next**. Se debe recordar que debe ser el nombre completo del dominio (se debe tener presente que este será el padre de todo el bosque, a partir de aquí podremos crear subdominios que formen parte de este bosque que se deberá llamar **nombre uniquindio.edu.co.**

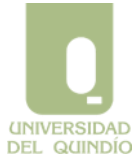

 *SISTEMA INTEGRADO DE GESTIÓN*

Código: A.GT-01.13.M.02 Version: 01 Fecha: 2013/03/04 Página 9 de 17

#### **Manual Instalación Windows Server 2008 R2**

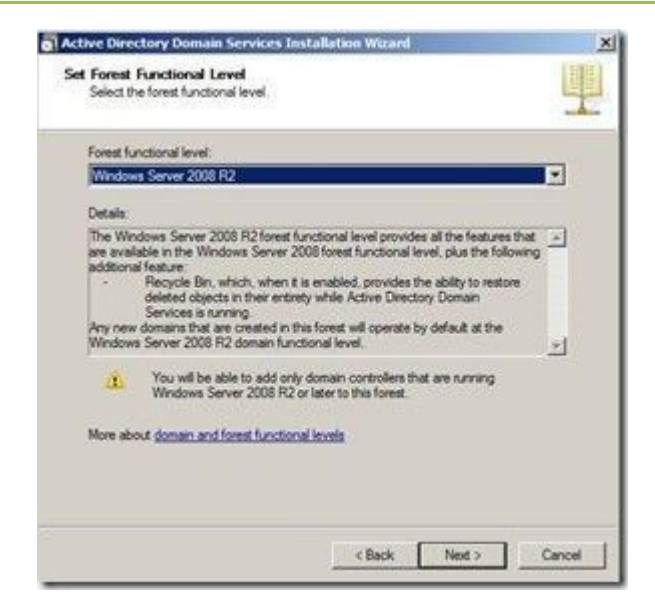

Existen varios niveles funcionales a nivel de dominio y a nivel de bosque. En el caso que nos ocupa nos solicita sobre qué nivel funcional trabajará nuestro nuevo bosque.

En el caso que todos los controladores de dominio que vayamos a instalar a partir de ahora sean Windows Server 2008 R2 nos interesa seleccionar el nivel funcional del bosque como Windows Server 2008 R2 ya que ofrece la posibilidad de restaurar objetos de Active Directory que hayamos eliminado por error desde una papelera de reciclaje , en cualquier otro caso si los controladores de dominio que vayamos a crear **dentro de este bosque** son Windows Server 2003 o inferior deberemos seleccionar otro nivel funcional.

**Nota:** Esto no afecta por ejemplo que si en un futuro otras empresas disponen de controladores de dominio en Windows Server 2003 y deseamos integrarlos en nuestro dominio mediante una relación de confianza dejen de funcionar. Esto es únicamente a nivel de nuestro bosque. O sea todo lo que termine en **uniquindio.edu.co.**

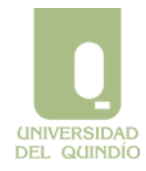

 *SISTEMA INTEGRADO DE GESTIÓN*

Código: A.GT-01.13.M.02 Version: 01 Fecha: 2013/03/04 Página 10 de 17

**Manual Instalación Windows Server 2008 R2**

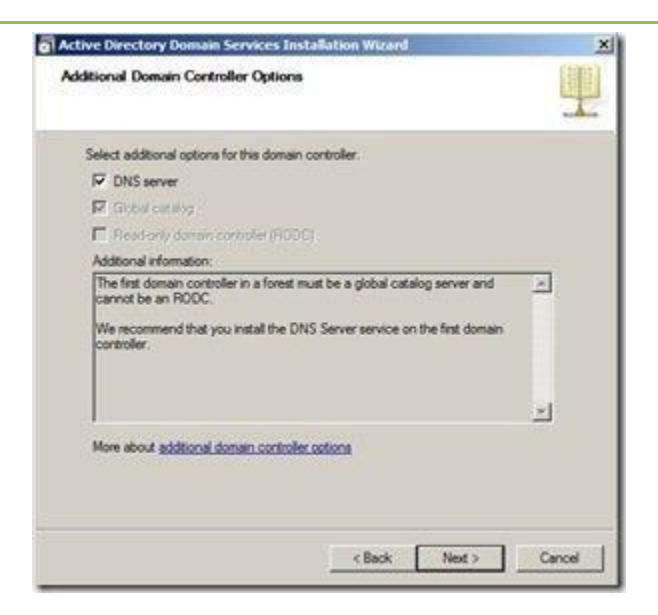

El primer controlador de un dominio debe ser Global Catálog con lo que no nos es posible desmarcar esta opción. Por otra parte el DNS es indispensable en un nuevo dominio. En caso que no tengamos un servidor DNS dejaremos marcada la opción DNS Server por defecto y pulsaremos sobre **Next**. Tampoco podemos marcar la opción de RODC ya que no disponemos por el momento de un controlador de dominio en Windows Server 2008 R2.

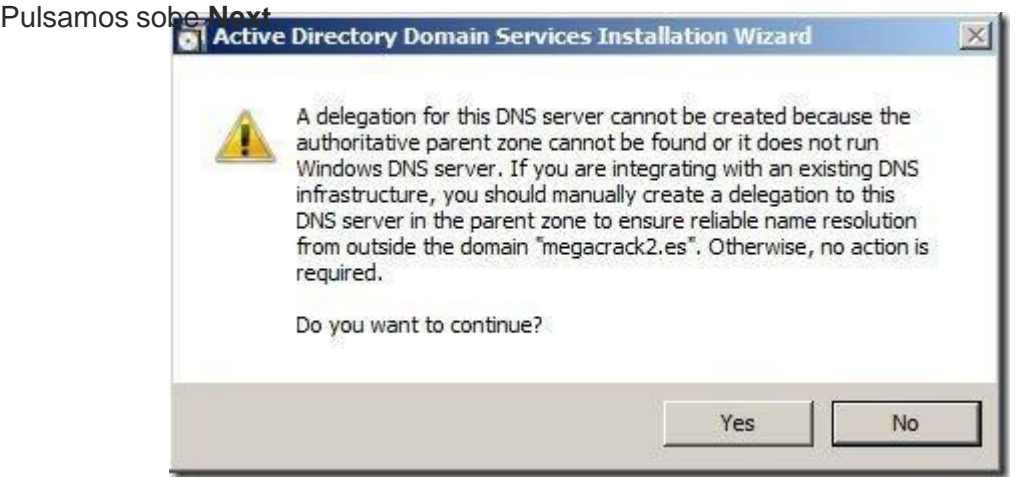

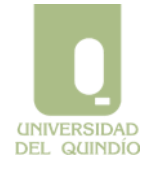

 *SISTEMA INTEGRADO DE GESTIÓN*

Código: A.GT-01.13.M.02 Version: 01 Fecha: 2013/03/04 Página 11 de 17 **Manual Instalación Windows Server 2008 R2**

Pulsamos sobre **Yes**.

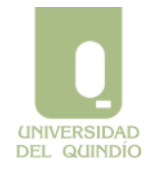

 *SISTEMA INTEGRADO DE GESTIÓN*

Código: A.GT-01.13.M.02 Version: 01 Fecha: 2013/03/04 Página 12 de 17

**Manual Instalación Windows Server 2008 R2**

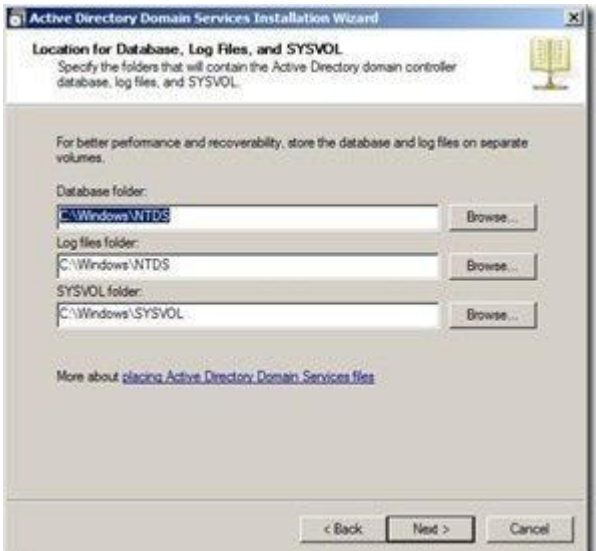

Para mejorar el rendimiento de entradas/salidas es recomendable albergar la base de datos y los ficheros de logs en una unidad distinta a la del SYSVOL.

Pulsamos sobre **Next**.

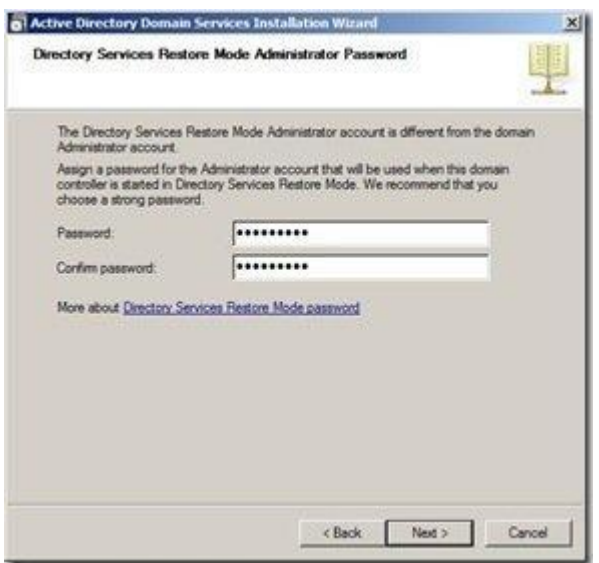

Este password será necesario en el caso que necesitemos entrar en modo restauración de Active Directory. Se debe de escribir una contraseña segura ya que únicamente se

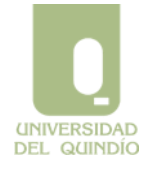

 *SISTEMA INTEGRADO DE GESTIÓN*

Código: A.GT-01.13.M.02 Version: 01 Fecha: 2013/03/04 Página 13 de 17

**Manual Instalación Windows Server 2008 R2**

pone una vez y no se nos volverá a solicitar en ningún caso. Únicamente cuando más falta haga que es en un Disaster Recovery.

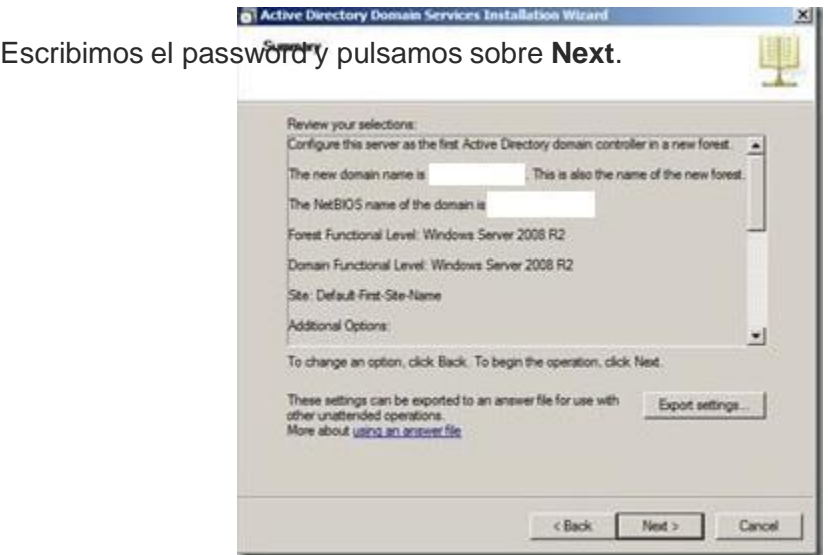

Comprobamos que los datos sean correctos y pulsamos sobre **Next**. En el caso que queramos guardar esta configuración para un archivo de respuestas pulsamos

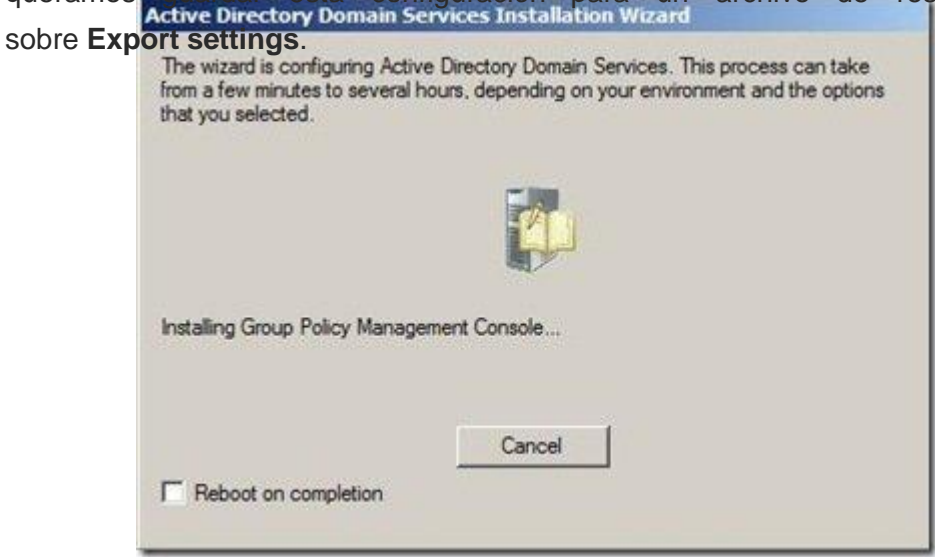

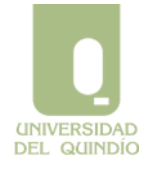

 *SISTEMA INTEGRADO DE GESTIÓN*

Código: A.GT-01.13.M.02 Version: 01 Fecha: 2013/03/04 Página 14 de 17 **Manual Instalación Windows Server 2008 R2**

Cuando finalice la instalación:

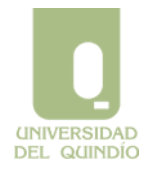

 *SISTEMA INTEGRADO DE GESTIÓN*

Código: A.GT-01.13.M.02 Version: 01 Fecha: 2013/03/04 Página 15 de 17

**Manual Instalación Windows Server 2008 R2**

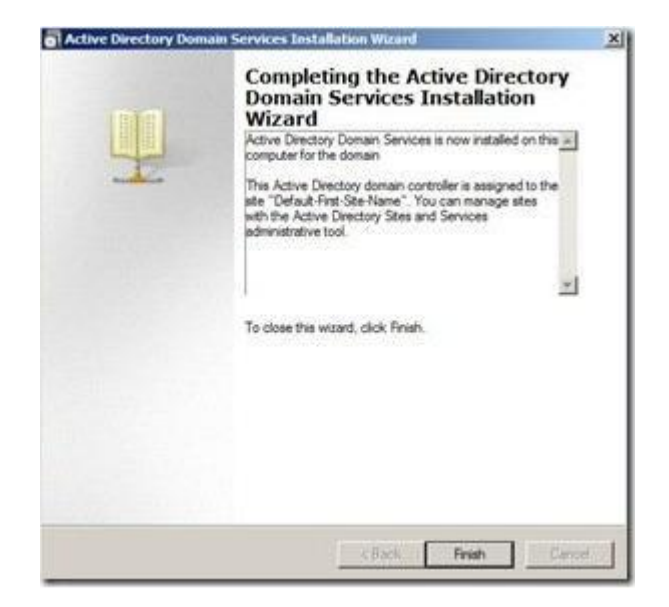

Pulsamos sobre **Finish** (Comprobamos que en el mensaje no haya ningún error).

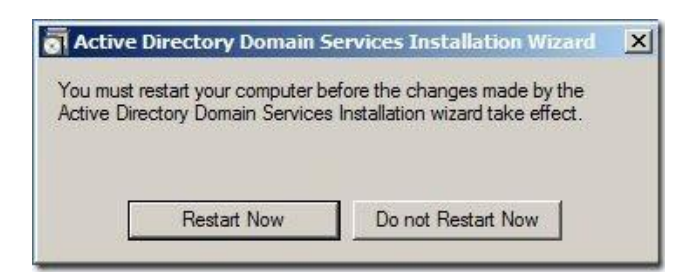

Pulsamos sobre **Restart Now**.

Al entrar de nuevo nos solicitará un usuario y contraseña. Esto es porque al realizar el controlador de dominio ha transformado el usuario administrador local en administrador del dominio.

Al entrar en el Server Manager ya podemos comprobar que disponemos de los roles instalados y funcionales de Active Directory y de DNS.

17

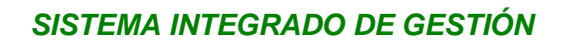

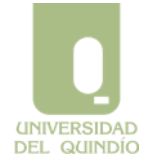

Código: A.GT-01.13.M.02 Version: 01 Fecha: 2013/03/04 Página 16 de

#### **Manual Instalación Windows Server 2008 R2**

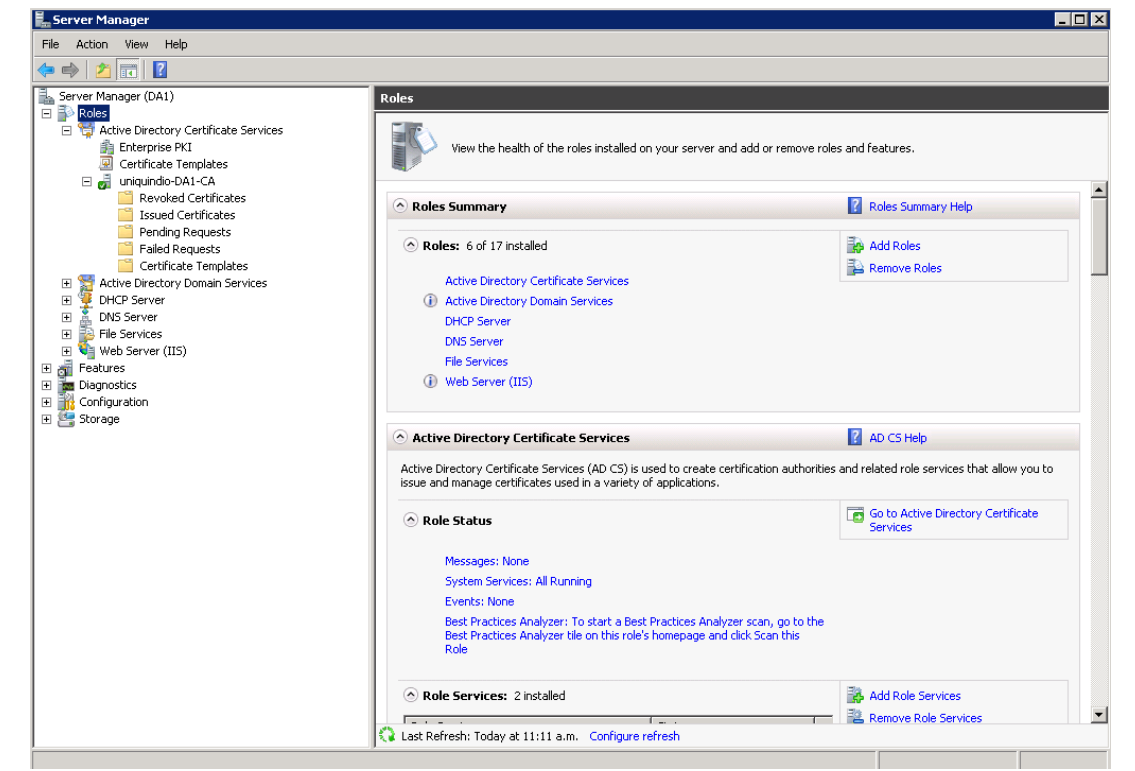

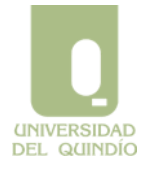

 *SISTEMA INTEGRADO DE GESTIÓN* Código: A.GT-01.13.M.02 Version: 01 Fecha: 2013/03/04 Página 17 de 17

**Manual Instalación Windows Server 2008 R2**

# **A**

# **Nota Legal**

Se concede permiso para copiar, distribuir y/o modificar este documento bajo los términos de la GNU Free Documentation License, Version 1.2 o posterior, publicada por la Free Software Foundation, siendo secciones invariantes este apéndice que contiene la nota legal.

Este documento puede ser copiado y distribuido en cualquier medio con o sin fines comerciales, siempre que la licencia GNU Free Documentation License (FDL[\)](http://www.gnu.org/copyleft/fdl.html) [\[http://www.gnu.org/copyleft/fdl.html\],](http://www.gnu.org/copyleft/fdl.html) las notas de copyright y esta nota legal diciendo que la GNU FDL se aplica al documento se reproduzcan en todas las copias y que no se añada ninguna otra condición a las de la GNU FDL.